# **Analogue APRS RX v7**

## **1. CPS – Tools - Options – turn on**

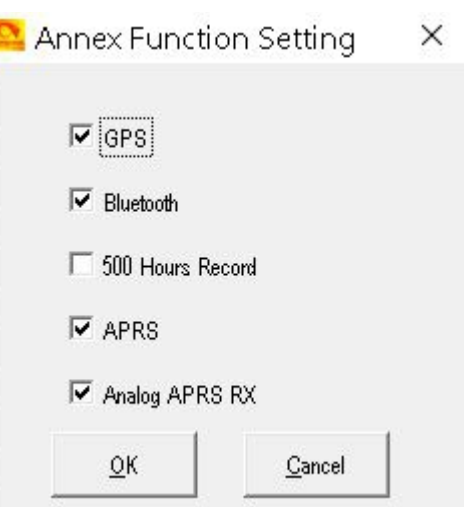

Newer firmware will have more options

# **2. CPS - APRS Setting - To RX all on APRS frequency 144.8000**

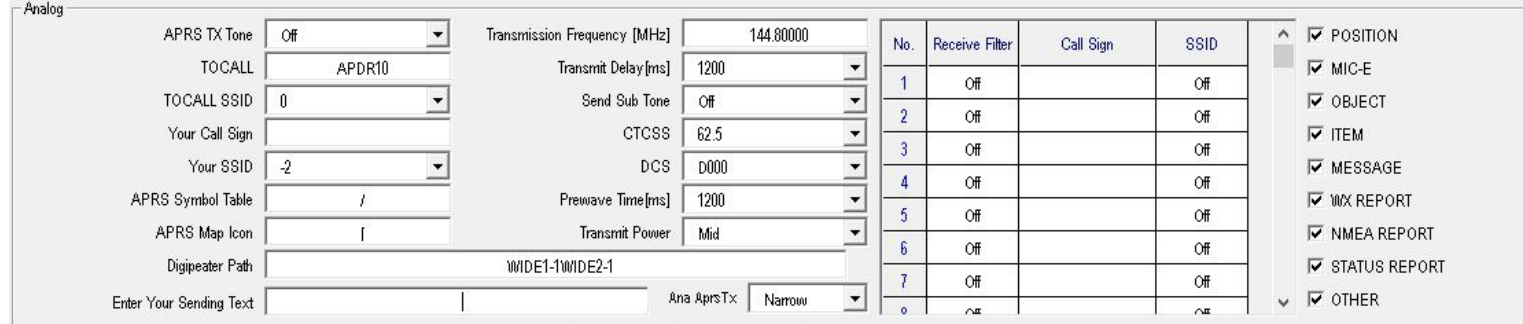

### Transmit Delay  $\lceil \text{ms} \rceil = 1200$ Prewave Time  $\text{[ms]} = 1200$ Ana Aprs TX = Wide or Narrow (Both/All radios must be set the same) **UK is Narrow.**

#### **Newer Firmware will have this for Frequencies**

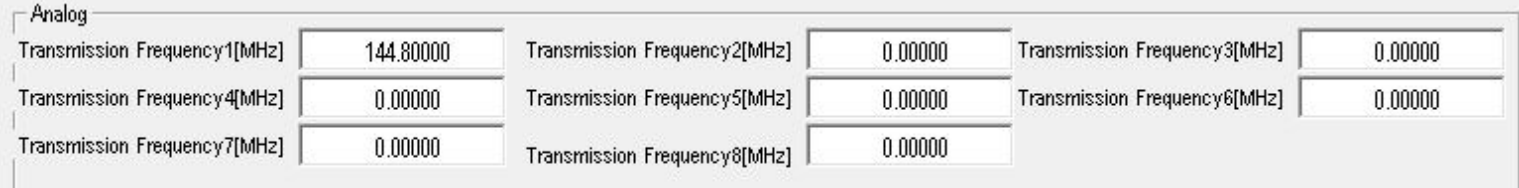

## **3. Next we make a Channel up for 144.8000**

Keep in mind 144.8000 is for data only and not for voice traffic in the UK **So I have PTT Prohibit ticked**  Tick APRS RX

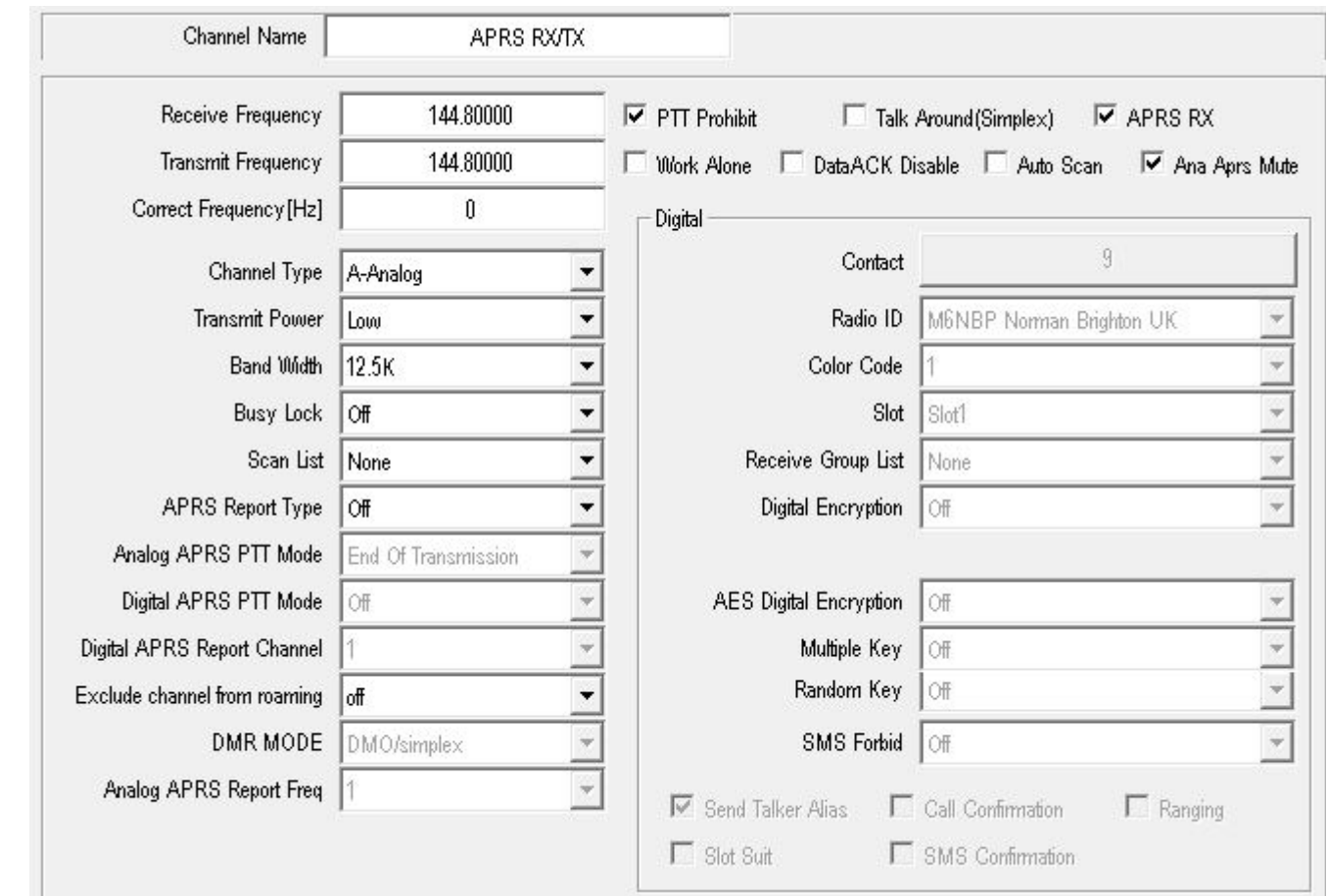

Even thought the UK should be narrow on the APRS RX/TX Frequency *144.8000 MHz Unconnected nets - APRS, UiView etc (Note 14) Note 14: 144.800 use should be NBFM to avoid interference to 144.8125 DV Gateways* You might wish to set **Band Width** to 25K wide. Sorry to say, to many is still using WIDE

Add to Zone and send to Radio

Go to Channel and you will RX all Analogue APRS

# **4. In this next section we cover only RX preferred station**

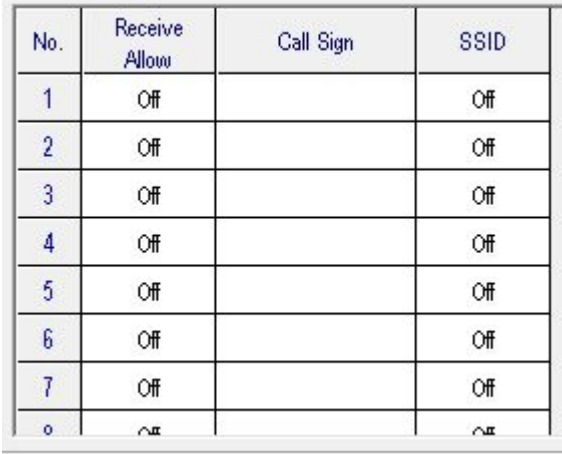

Fill in as required to only RX that station

**<http://tiny.cc/Anytone-DMR>**

# **5. TX & RX Analogue APRS on a different Frequency / Channel**

This is for radio to radio (*Not over the APRS Network*)

The newer firmware and CPS lets you have up to 8 different Frequencies/Channels. *Ideal for large events (RAYNET) and you want the location of each user on each different channels, but do not wish to go out on the APRS Network for privacy.* 

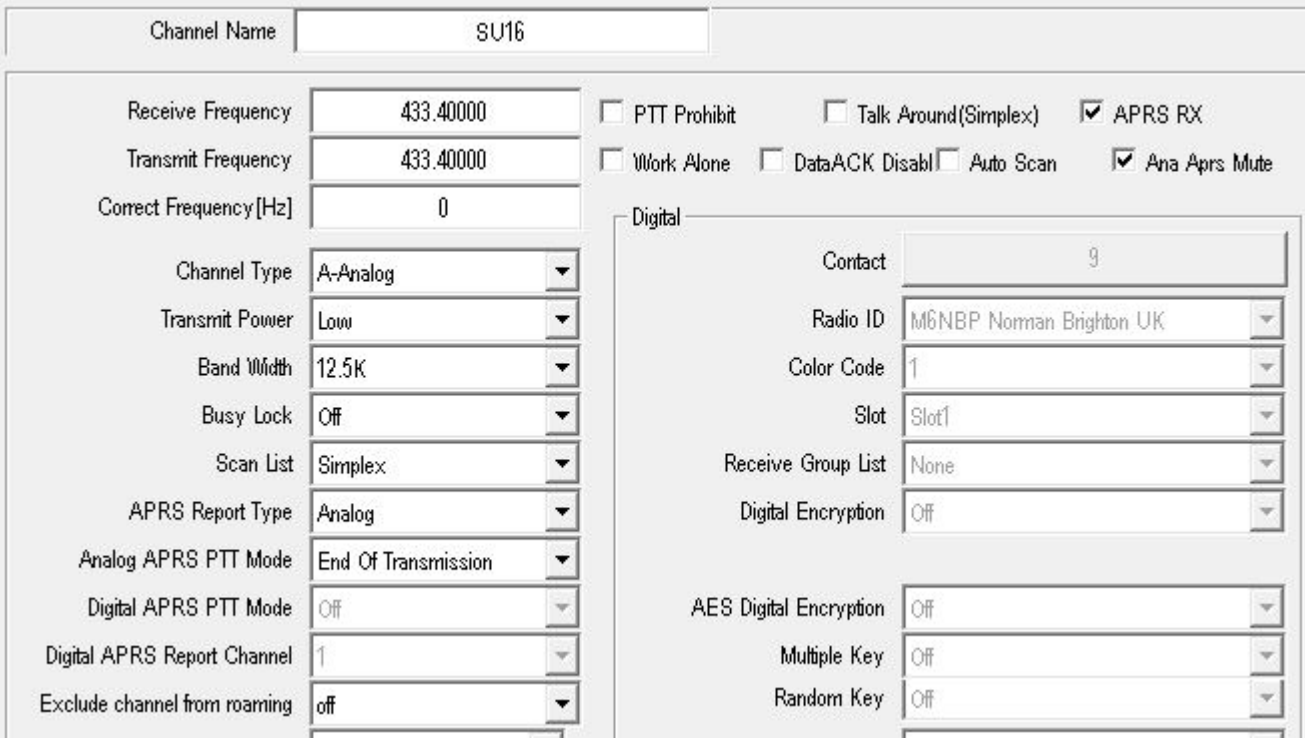

Same as the above and we will use a Simplex Frequency 433.40000

As this is a simplex frequency and permits voice traffic you will see PTT Prohibit is not ticked

# **6. Now in APRS Settings we need to change the Transmission Frequency [MHz] to 433.40000**

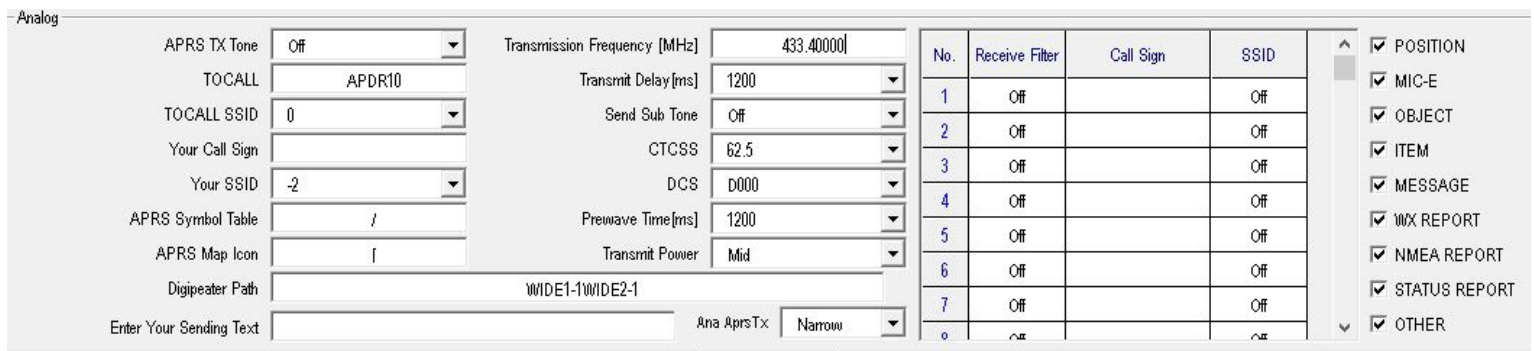

#### **Newer Firmware will have this for Frequencies**  $0 \text{ m}$

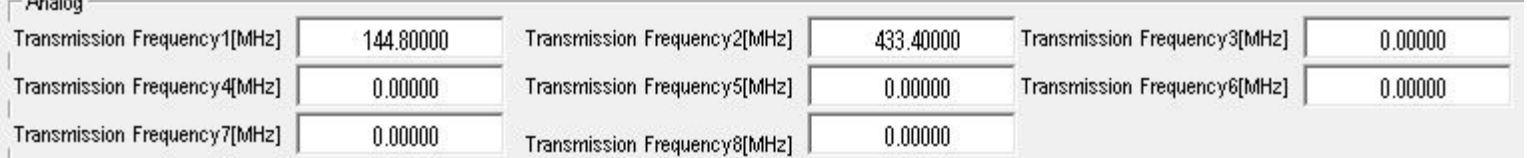

You will see I am using 2 for the 433.40000 frequency

In that channel I set for 2

Analog APRS Report Freq 2  $\overline{\mathbf{r}}$ 

Follow Step 4 if required

The maximum received number is 256, the older ones are removed to make room for the new ones.

<http://tiny.cc/Anytone-DMR>